## Manuel d'utilisation

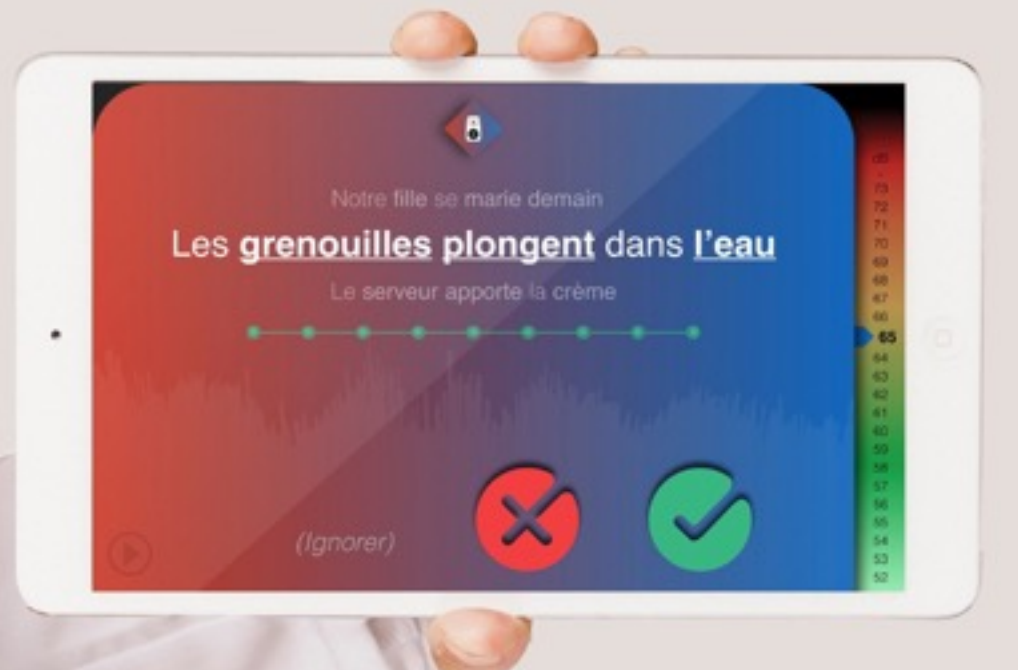

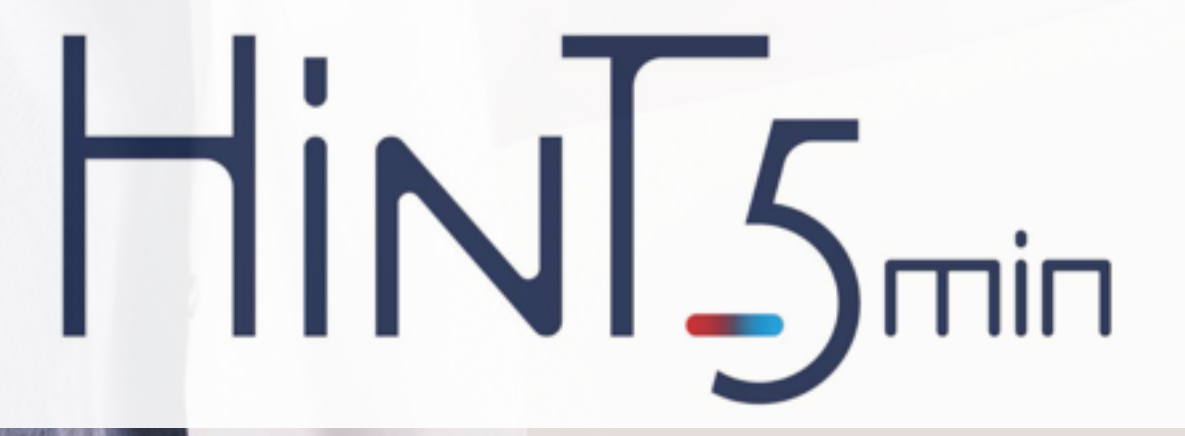

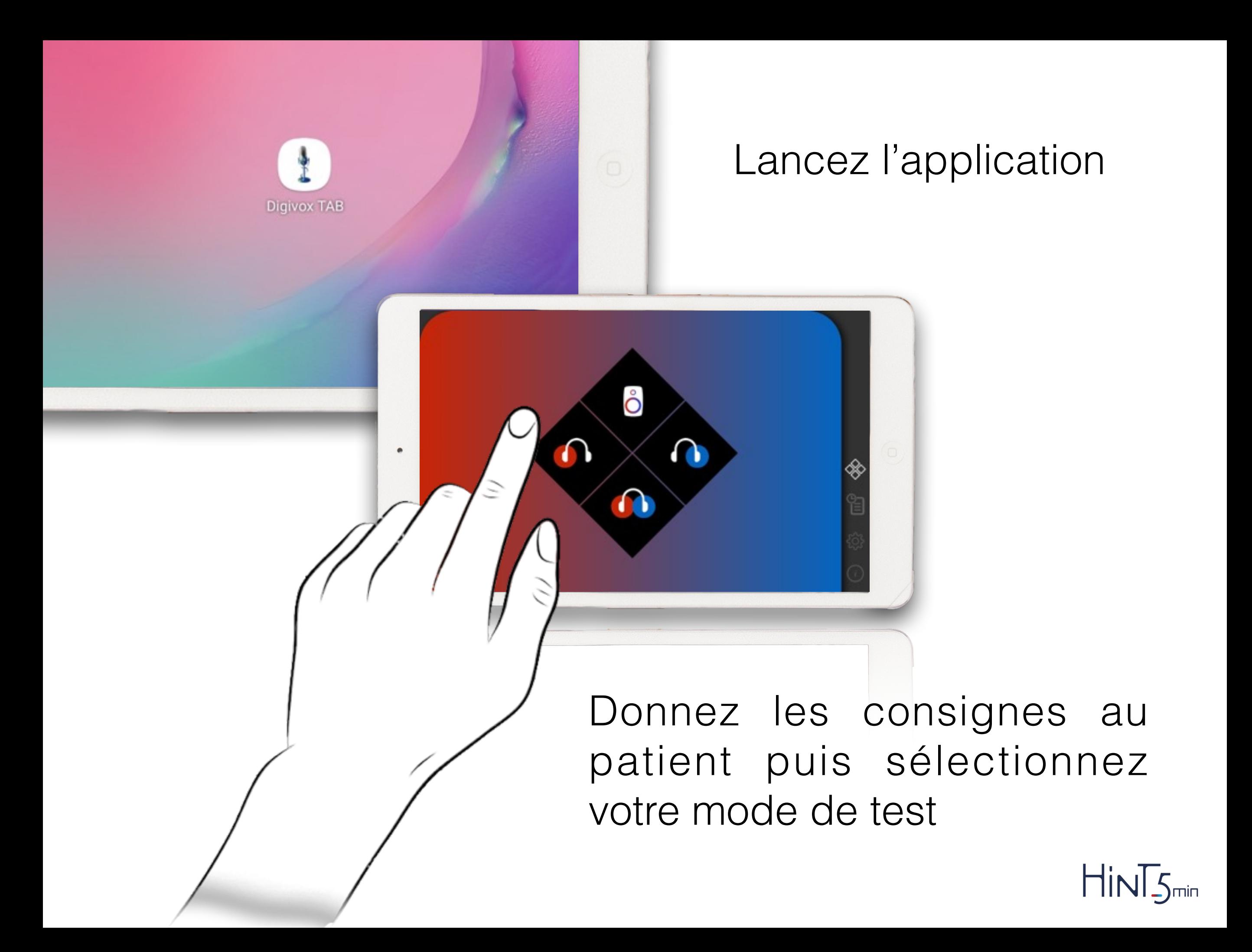

## Haut-parleur

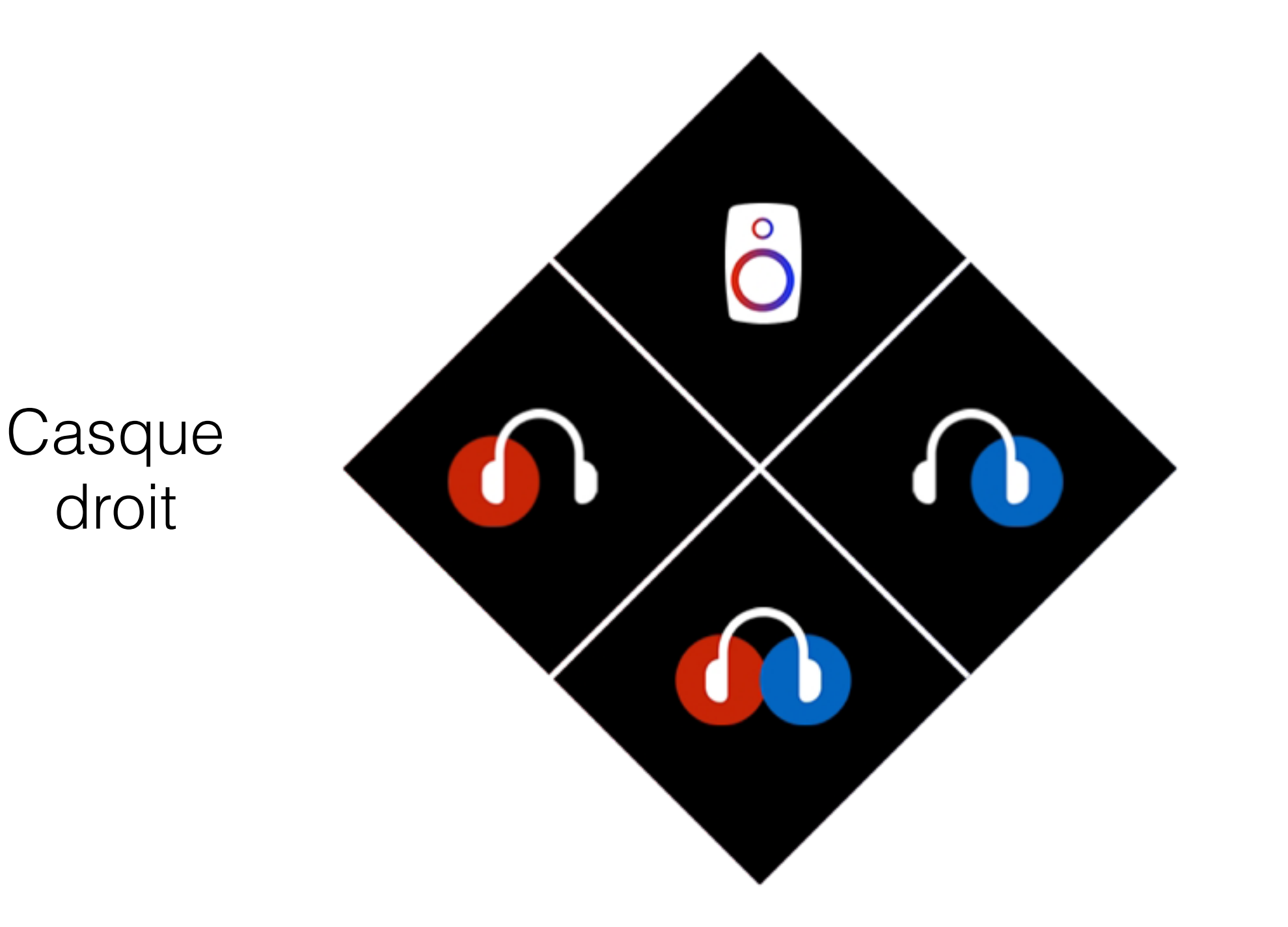

Casque gauche

Casque Binaural

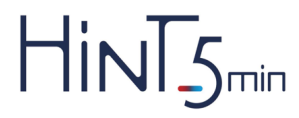

## Après avoir cliquer sur (commencer >

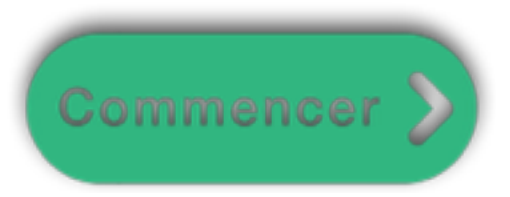

Le test débute par cinq phrases d'entraînement.

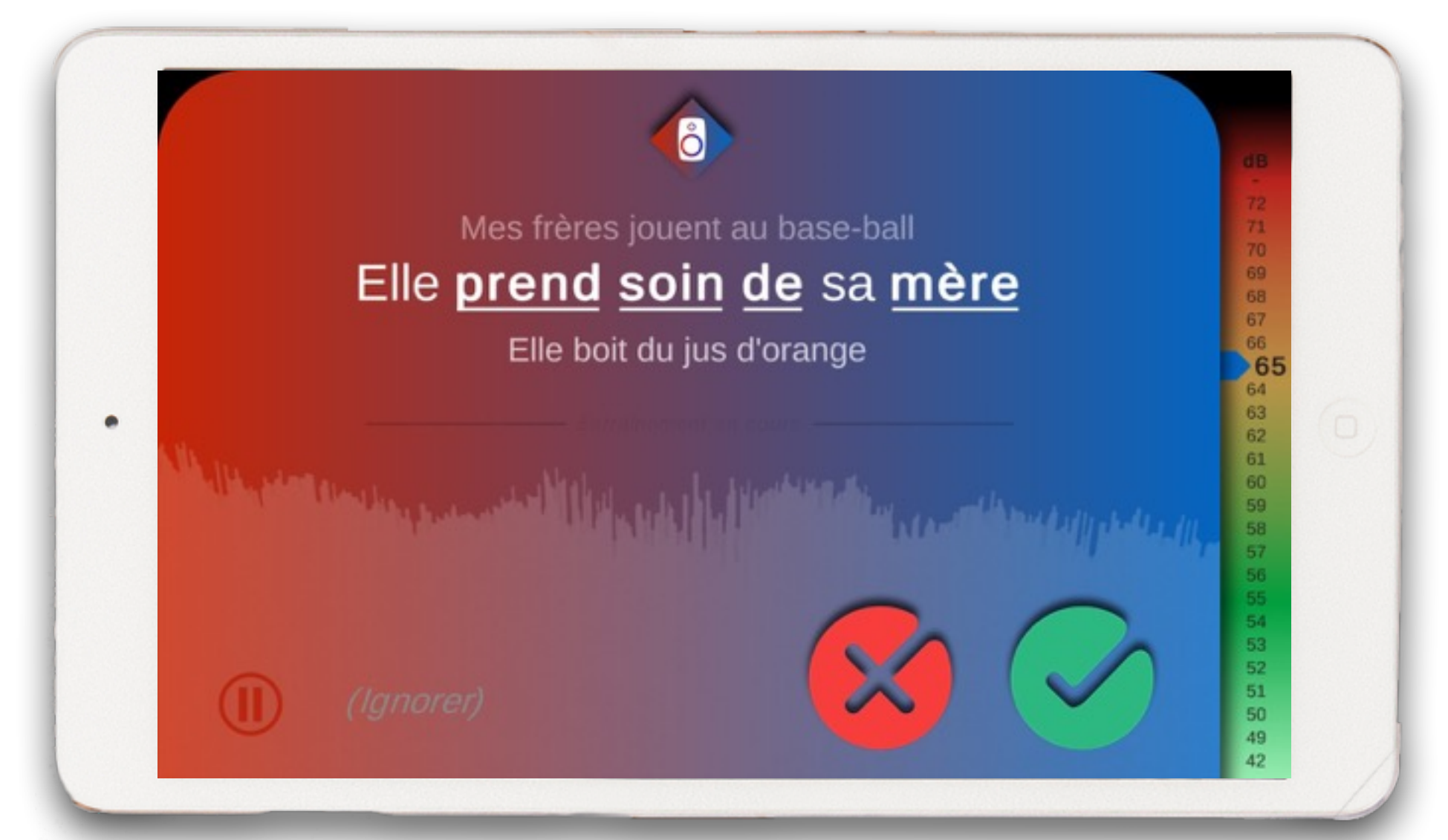

Lors de cette phase d'entraînement, les réponses ne sont pas prises en compte pour le calcul du résultat. Le volume de la voix n'est pas modifié.

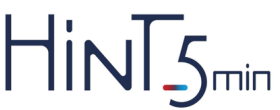

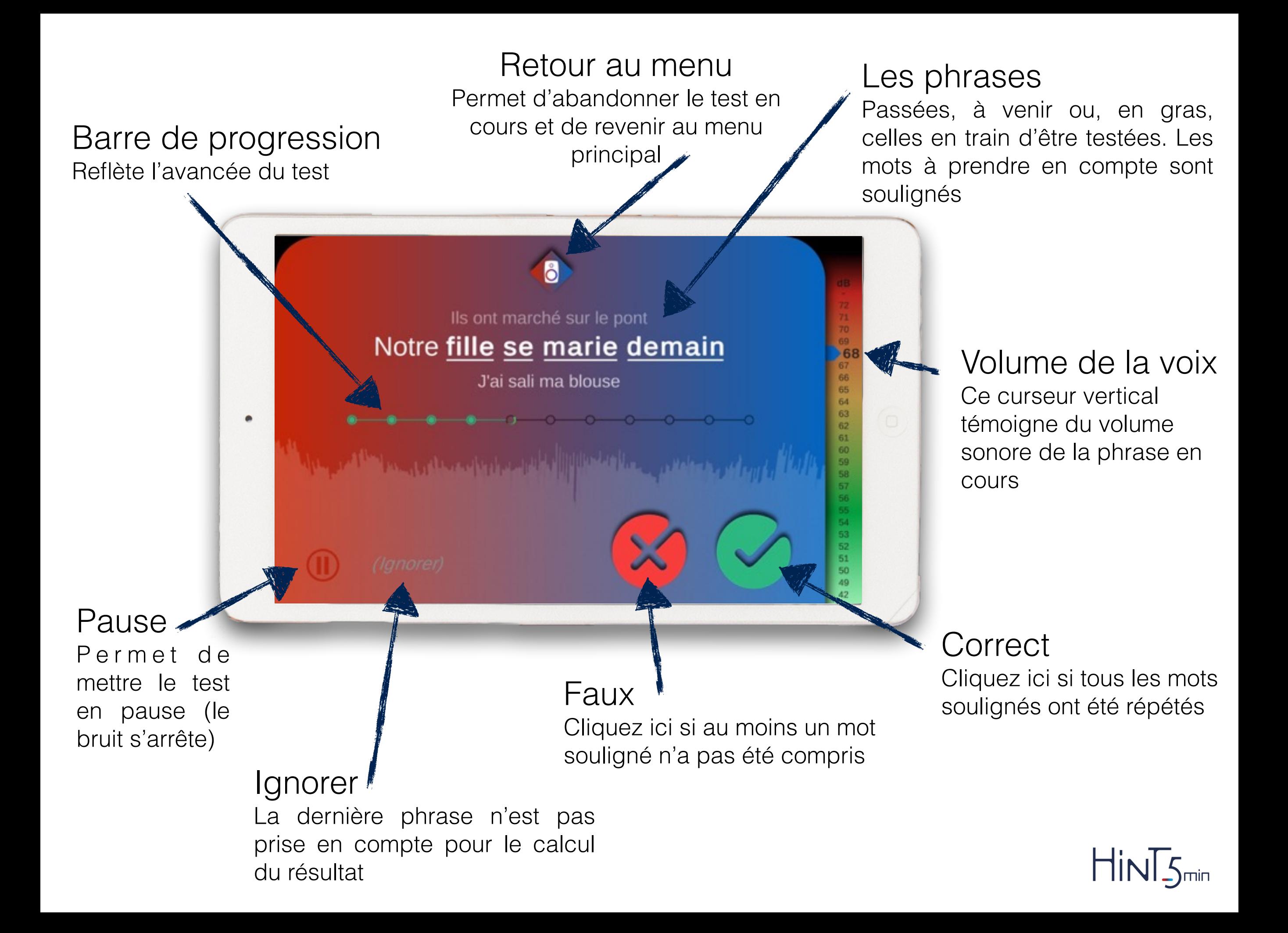

Lorsque le système à accumulé suffisamment de points de mesure, le test s'arrête automatiquement et calcule le résultat.

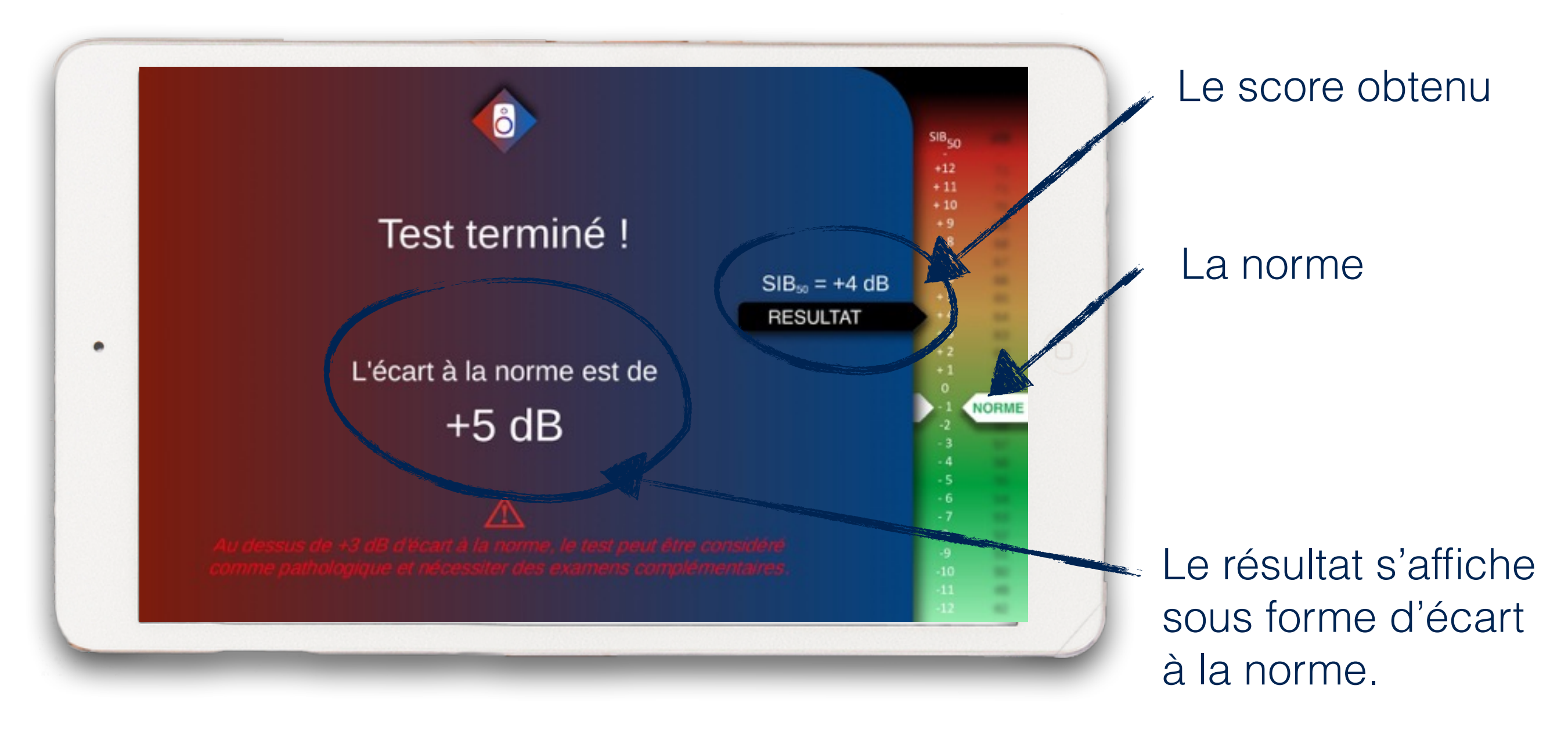

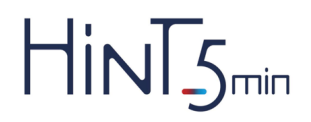

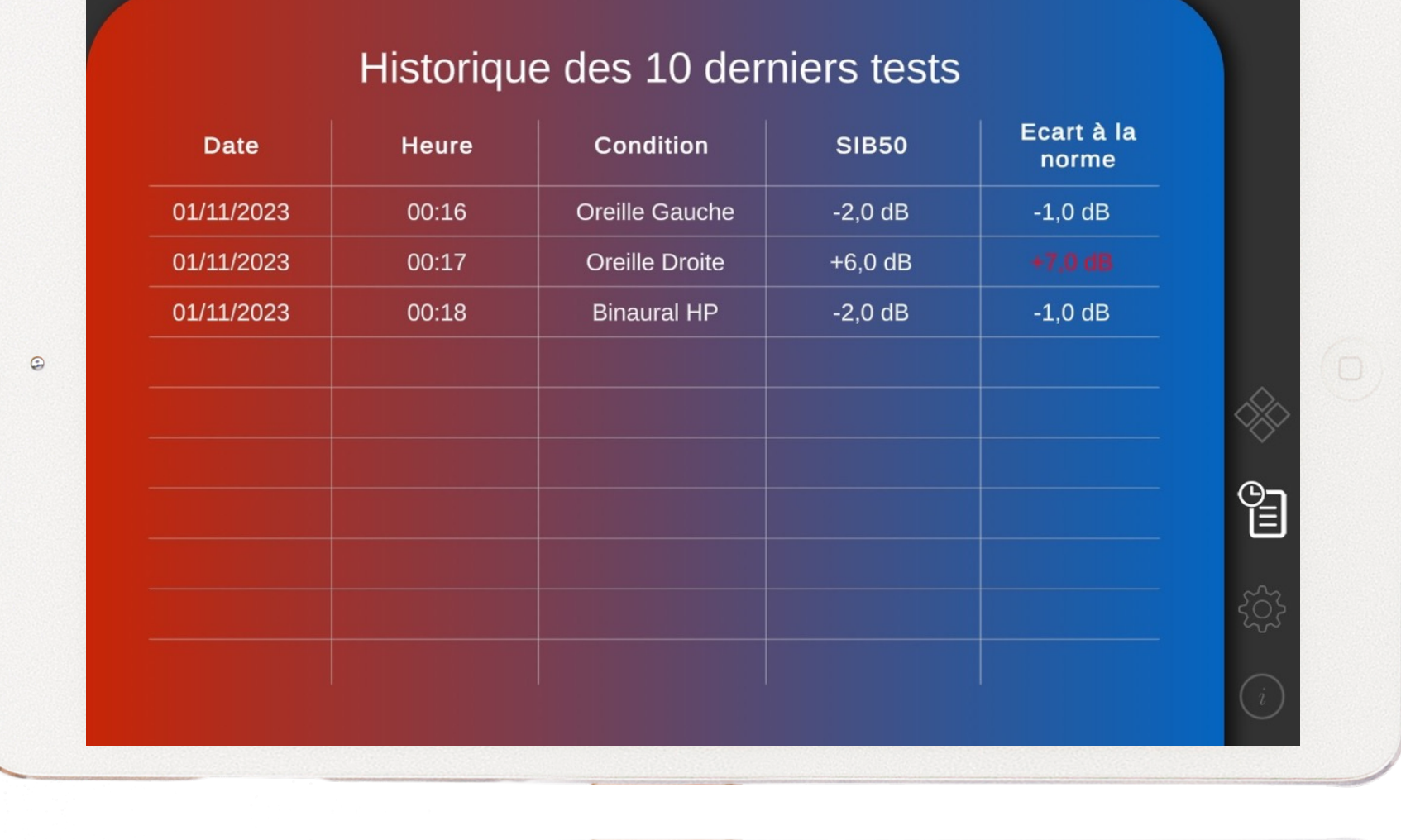

L'historique des résultats est consultable ici

e<br>日

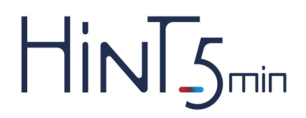

Pour une écoute au casque (impédance = 50  $\Omega$ ), avec le volume de la tablette à 100%, l'application est déjà calibrée.

Pour une utilisation avec un haut-parleur, l'application doit être calibrée selon la procédure suivante. Suivez les 3 étapes :

 $\qquad \qquad \textcircled{\small\textrm{a}}$ 

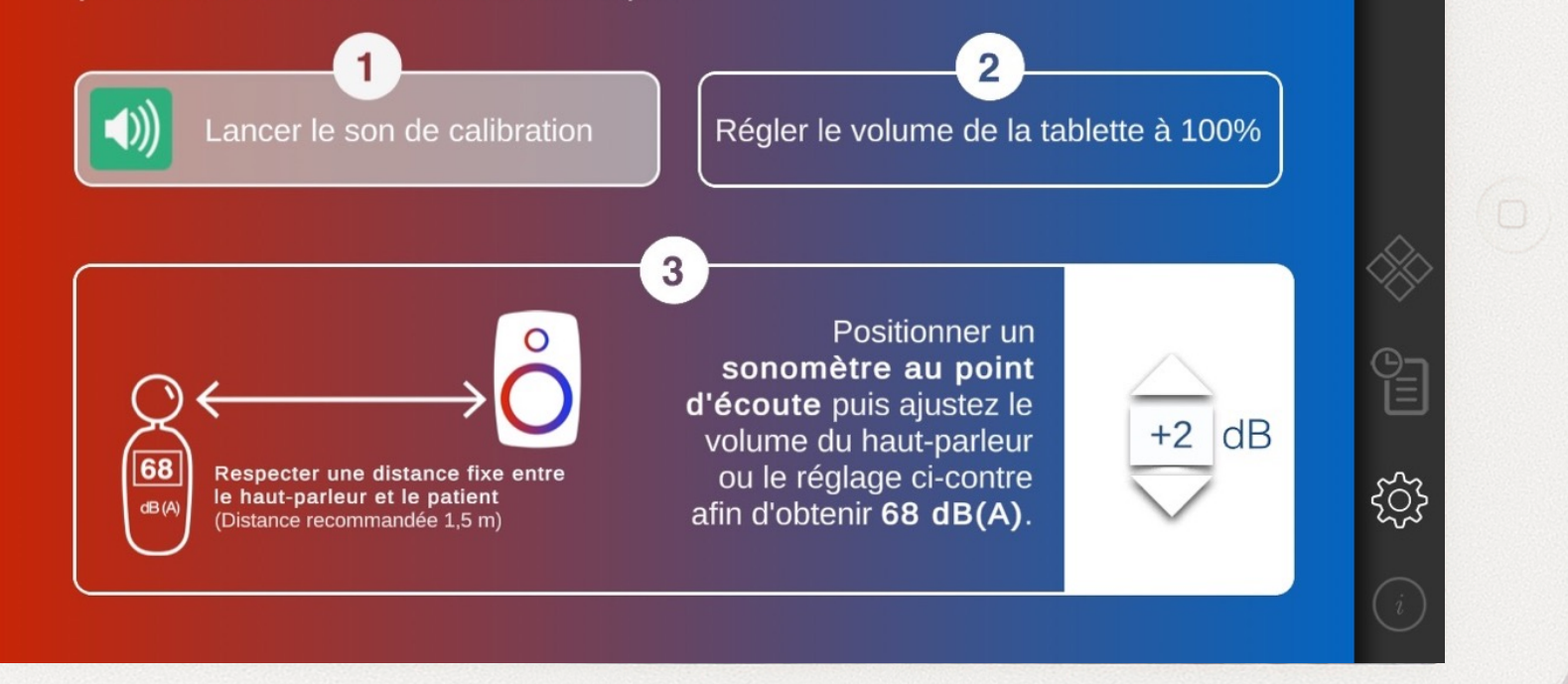

L'écran de calibration est accessible depuis le menu principal.

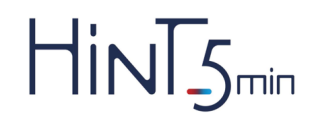